# XPS 13 9300

Setup and Specifications

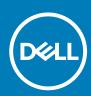

Regulatory Model: P117G Regulatory Type: P117G001 June 2020 Rev. A03

### Notes, cautions, and warnings

(i) NOTE: A NOTE indicates important information that helps you make better use of your product.

CAUTION: A CAUTION indicates either potential damage to hardware or loss of data and tells you how to avoid the problem.

WARNING: A WARNING indicates a potential for property damage, personal injury, or death.

© 2019-2020 Dell Inc. or its subsidiaries. All rights reserved. Dell, EMC, and other trademarks are trademarks of Dell Inc. or its subsidiaries. Other trademarks may be trademarks of their respective owners.

# Contents

| Chapter 1: Set up your XPS 13 9300           | 4  |
|----------------------------------------------|----|
|                                              |    |
| Chapter 2: Views of XPS 13 9300              |    |
| •<br>Front                                   |    |
| Left                                         |    |
| Right                                        |    |
| Base                                         |    |
| Display                                      |    |
| Bottom                                       |    |
| Chapter 3: Specifications of XPS 13 9300     | 10 |
| Dimensions and weight                        |    |
| Processor                                    |    |
| Chipset                                      |    |
| Operating system                             |    |
| Memory                                       |    |
| Internal slots                               |    |
| External ports                               |    |
| Wireless module                              |    |
| Audio                                        |    |
| Storage                                      |    |
| Media-card reader                            |    |
| Keyboard                                     |    |
| Camera                                       |    |
| Touchpad                                     |    |
| Power adapter                                |    |
| Battery                                      |    |
| Display                                      |    |
| Fingerprint reader                           |    |
| GPU—Integrated                               |    |
| Operating and storage environment            |    |
| Chapter 4: Dell low blue light display       | 19 |
|                                              |    |
| Chapter 5: Keyboard shortcuts of XPS 13 9300 |    |
| Chapter 6: Getting help and contacting Dell  |    |

# Set up your XPS 13 9300

i NOTE: The images in this document may differ from your computer, depending on the computer configuration you ordered.

1. Connect the power adapter to a power source and to the Thunderbolt 3 (USB Type-C) port with Power Delivery. Then press the power button on your computer.

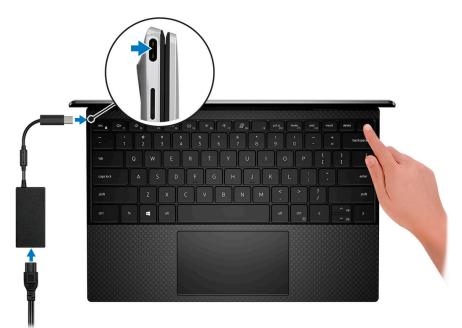

i NOTE: The battery may go into power-saving mode during shipment to conserve charge on the battery. Ensure that the power adapter is connected to your computer when it is turned on for the first time.

2. Complete the operating system setup.

### Table 1. Operating system setup

| Operating system | Setup instructions                                                                                                    |  |
|------------------|----------------------------------------------------------------------------------------------------|--|
| Windows          | Follow the on-screen instructions to complete the setup. When setting up, it is recommended that you connect to a secure network to download and install the latest Windows updates.                    |  |
| Ubuntu           | Follow the on-screen instructions to complete the setup. For more information about installing and configuring Ubuntu, see the knowledge base articles SLN151664 and SLN151748 at www.dell.com/support. |  |

3. If Windows is installed on your computer, there are Dell apps with which you can get assistance and software updates.

### (i) NOTE: Dell apps are not available on Ubuntu.

### Table 2. Dell apps

| Dell app | Description |
|----------|-------------|
| Deell    | My Dell     |

### Table 2. Dell apps (continued)

| Dell app   | Description                                                                                                    |
|------------|----------------------------------------------------------------------------------------------------|
|            | Access Dell applications, help articles, and other important information about your computer. My Dell also notifies you about the warranty status, recommended accessories, and software updates for your computer.               |
|            | SupportAssist                                                                                                    |
| ~          | Pro-actively checks the health of your computer's hardware and software and troubleshoots issues with the operating system. For more information about the app, see the SupportAssist documentation at www.dell.com/support.      |
|            | i NOTE: To renew or upgrade your warranty in the SupportAssist app, click the warranty expiry date.                                                                                                    |
|            | Dell Update                                                                                                    |
| -< <u></u> | Updates your computer with critical fixes and latest device drivers. For more information about the app, see the knowledge base article SLN305843 at www.dell.com/support.                                                        |
|            | <b>Dell Digital Delivery</b><br>Download software applications, which are purchased but not pre-installed on your computer. For more<br>information about the app, see the knowledge base article 153764 at www.dell.com/support. |

# 2

# Views of XPS 13 9300

### Front

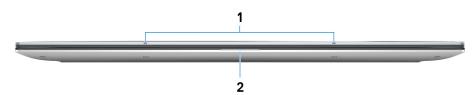

#### 1. Microphones (2)

Provide digital sound input for audio recording, voice calls, and so on.

### 2. Power and battery-status light

Indicates the power state and battery state of the computer.

Solid white—Power adapter is connected and the battery is charging.

Solid amber—Battery charge is low or critical.

Off-Battery is fully charged.

i NOTE: On certain computer models, the power and battery-status light is also used for system diagnostics. For more information, see the *Troubleshooting* section in your computer's *Service Manual*.

### Left

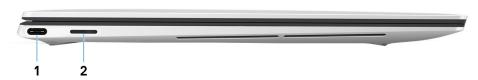

### 1. Thunderbolt 3 USB Type-C port with Power Delivery

Supports USB 3.1 Gen 2 Type-C, DisplayPort 1.4, Thunderbolt 3 and also enables you to connect to an external display using a display adapter. Provides data transfer rates of up to 10 Gbps for USB 3.1 Gen 2 and up to 40 Gbps for Thunderbolt 3. Supports Power Delivery that enables two-way power supply between devices. Provides up to 5 V/3 A power output that enables faster charging.

- i NOTE: You can connect a Dell Docking Station to this port. For more information, see the knowledge base article SLN286158 at www.dell.com/support.
- i NOTE: There is a total of two Thunderbolt 3 ports on this computer. Connect the USB Type-C power adapter to only one of the two USB Type-C ports.

### (i) NOTE: A USB Type-C to DisplayPort adapter (sold separately) is required to connect a DisplayPort device.

### 2. microSD-card slot

Reads from and writes to the microSD card. Your computer supports the following card types:

- microSecure Digital (microSD)
- microSecure Digital High Capacity (microSDHC)
- microSecure Digital Extended Capacity (microSDXC)

# Right

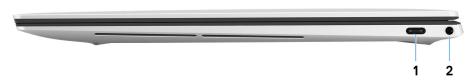

#### 1. Thunderbolt 3 USB Type-C port with Power Delivery

Supports USB 3.1 Gen 2 Type-C, DisplayPort 1.4, Thunderbolt 3 and also enables you to connect to an external display using a display adapter. Provides data transfer rates of up to 10 Gbps for USB 3.1 Gen 2 and up to 40 Gbps for Thunderbolt 3. Supports Power Delivery that enables two-way power supply between devices. Provides up to 5 V/3 A power output that enables faster charging.

- i NOTE: You can connect a Dell Docking Station to this port. For more information, see the knowledge base article SLN286158 at www.dell.com/support.
- i NOTE: There is a total of two Thunderbolt 3 ports on this computer. Connect the USB Type-C power adapter to only one of the two USB Type-C ports.
- i NOTE: A USB Type-C to DisplayPort adapter (sold separately) is required to connect a DisplayPort device.

#### 2. Headset port

Connect headphones or a headset (headphone and microphone combo).

### Base

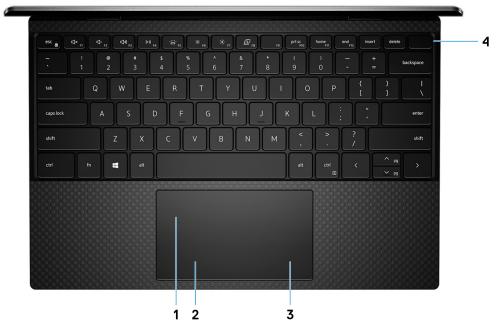

### 1. Touchpad

Move your finger on the touchpad to move the mouse pointer. Tap to left-click and two finger tap to right-click.

2. Left-click area

### Press to left-click.

### 3. Right-click area

Press to right-click.

### 4. Power button with fingerprint reader

Press to turn on the computer if it is turned off, in sleep state, or in hibernate state.

When the computer is turned on, press the power button to put the computer into sleep state; press and hold the power button for 10 seconds to force shut-down the computer.

Place your finger on the power button to log-in with the fingerprint reader.

i NOTE: You can customize power-button behavior in Windows. For more information, see *Me and My Dell* at www.dell.com/support/manuals.

# **Display**

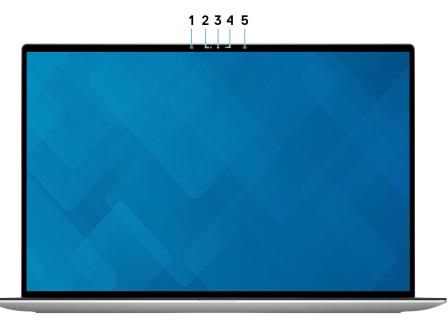

#### 1. Infrared emitter

Emits infrared light, which enables the infrared camera to sense and track motion.

#### 2. Ambient-light sensor

Detects the ambient light and automatically adjusts the keyboard backlight and display brightness.

### 3. RGB and infrared camera

Enables you to video chat, capture photos, and record videos in RGB and infrared.

#### 4. Camera-status light

Turns on when the camera is in use.

### 5. Infrared emitter

Emits infrared light, which enables the infrared camera to sense and track motion.

## **Bottom**

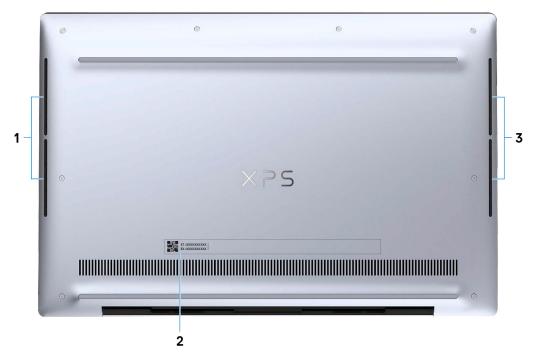

### 1. Left speaker

Provides audio output.

### 2. Service Tag label

The Service Tag is a unique alphanumeric identifier that enables Dell service technicians to identify the hardware components in your computer and access warranty information.

### 3. Right speaker

Provides audio output.

# **Specifications of XPS 13 9300**

## **Dimensions and weight**

The following table lists the height, width, depth, and weight of your XPS 13 9300.

### Table 3. Dimensions and weight

| De        | scription       | Values                                                                                                    |
|-----------|-----------------|----------------------------------------------------------------------------------------------------|
| Height:   |                 |                                                                                                    |
| $\square$ | Front height    | 6.75 mm (0.27 in.)                                                                                                    |
| $\square$ | Rear height     | 9.58 mm (0.38 in.)                                                                                                    |
| Wi        | dth             | 295.65 mm (11.64 in.)                                                                                                    |
| De        | pth             | 198.68 mm (7.82 in.)                                                                                                    |
| We        | eight (maximum) | 1.307 kg (2.88 lb)         (i) NOTE: The weight of your computer depends on the configuration ordered and manufacturing variability. |

### Processor

The following table lists the details of the processors supported by your XPS 13 9300.

### Table 4. Processor

| Description            | Option one                                          | Option two                                          | Option three                                        |
|------------------------|-----------------------------------------------------|-----------------------------------------------------|-----------------------------------------------------|
| Processor type         | 10 <sup>th</sup> Generation Intel Core<br>i3-1005G1 | 10 <sup>th</sup> Generation Intel Core<br>i5-1035G1 | 10 <sup>th</sup> Generation Intel Core<br>i7-1065G7 |
| Processor wattage      | 15 W                                                | 15 W                                                | 15 W                                                |
| Processor core count   | 2                                                   | 4                                                   | 4                                                   |
| Processor thread count | 4                                                   | 8                                                   | 8                                                   |
| Processor speed        | Up to 3.40 GHz                                      | Up to 3.60 GHz                                      | Up to 3.90 GHz                                      |
| Processor cache        | 4 MB                                                | 6 MB                                                | 8 MB                                                |
| Integrated graphics    | Intel UHD Graphics                                  | Intel UHD Graphics                                  | Intel Iris Plus Graphics                            |

# Chipset

The following table lists the details of the chipset supported by your XPS 13 9300.

### Table 5. Chipset

| Description    | Option one                                          | Option two                                          | Option three                                        |
|----------------|-----------------------------------------------------|-----------------------------------------------------|-----------------------------------------------------|
| Processors     | 10 <sup>th</sup> Generation Intel Core<br>i3-1005G1 | 10 <sup>th</sup> Generation Intel Core<br>i5-1035G1 | 10 <sup>th</sup> Generation Intel Core<br>i7-1065G7 |
| Chipset        | Integrated in the processor                         | Integrated in the processor                         | Integrated in the processor                         |
| DRAM bus width | 64-bit                                              | 64-bit                                              | 64-bit                                              |
| Flash EPROM    | 32 MB                                               | 32 MB                                               | 32 MB                                               |
| PCIe bus       | Up to Gen3.0                                        | Up to Gen3.0                                        | Up to Gen3.0                                        |

# **Operating system**

Your XPS 13 9300 supports the following operating systems:

- Windows 10 Home (64-bit)
- Windows 10 Professional (64-bit)
- Windows 10 Professional Education (64-bit)
- Windows 10 Enterprise Ready
- Ubuntu 18.04

### Memory

The following table lists the memory specifications of your XPS 13 9300.

### Table 6. Memory specifications

| Description                     | Values                                                                                                    |  |
|---------------------------------|----------------------------------------------------------------------------------------------------|--|
| Memory slots                    | No memory slots<br>(i) NOTE: The memory module is integrated on the system<br>board.                                                                        |  |
| Memory type                     | Dual-channel LPDDR4 or LPDDR4X                                                                                                    |  |
| Memory speed                    | 3733 MHz                                                                                                    |  |
| Maximum memory configuration    | 32 GB                                                                                                    |  |
| Minimum memory configuration    | 4 GB                                                                                                    |  |
| Memory configurations supported | <ul> <li>4 GB at 3733 MHz (LPDDR4)</li> <li>8 GB at 3733 MHz (LPDDR4X)</li> <li>16 GB at 3733 MHz (LPDDR4X)</li> <li>32 GB at 3733 MHz (LPDDR4X)</li> </ul> |  |

# **Internal slots**

The following table lists the internal slots of your XPS 13 9300.

### Table 7. Internal slots

| Description | Values                                                                                                    |  |
|-------------|----------------------------------------------------------------------------------------------------|--|
| M.2         | One M.2 2230/2280 slot for solid-state drive                                                                                                    |  |
|             | () NOTE: To learn more about the features of different<br>types of M.2 cards, see the knowledge base article<br>SLN301626 at www.dell.com/support. |  |

### **External ports**

The following table lists the external ports on your XPS 13 9300.

### Table 8. External ports

| Description        | Values                                                                                                    |  |
|--------------------|----------------------------------------------------------------------------------------------------|--|
| USB ports          | Two Thunderbolt 3 USB Type-C ports with Power Delivery  () NOTE: Connect the USB Type-C power adapter to only one of the two USB Type-C ports.                                 |  |
|                    | (i) NOTE: You can connect a Dell Docking Station to this port. For more information, see the knowledge base article SLN286158 at www.dell.com/support.                         |  |
| Audio port         | One headset (headphone and microphone combo) port                                                                                                    |  |
| Video port         | Two USB 3.2 Gen 2 Type-C Thunderbolt 3 ports with DisplayPort<br>i NOTE: A USB Type-C to DisplayPort adapter (sold<br>separately) is required to connect a DisplayPort device. |  |
| Media-card reader  | One microSD-card slot                                                                                                    |  |
| Docking port       | Not supported                                                                                                    |  |
| Power-adapter port | DC-IN through one of the two Thunderbolt 3 USB Type-C ports                                                                                                    |  |
| Security           | Not supported                                                                                                    |  |

### **Wireless module**

The following table lists the Wireless Local Area Network (WLAN) module specifications of your XPS 13 9300.

### (i) NOTE: The wireless module is integrated on the system board.

### Table 9. Wireless module specifications

| Description               | Option one           | Option two            |
|---------------------------|----------------------|-----------------------|
| Model number              | Rivet Killer AX1650s | Rivet Killer 500s DBS |
| Transfer rate             | Up to 2400 Mbps      | Up to 1774 Mbps       |
| Frequency bands supported | 2.4 GHz/5 GHz        | 2.4 GHz/5 GHz         |

### Table 9. Wireless module specifications (continued)

| Description        | Option one                                                                                                    | Option two                                                                                                    |
|--------------------|----------------------------------------------------------------------------------------------------|----------------------------------------------------------------------------------------------------|
| Wireless standards | <ul> <li>WiFi 802.11a/b/g</li> <li>Wi-Fi 4 (WiFi 802.11n)</li> <li>Wi-Fi 5 (WiFi 802.11ac)</li> <li>Wi-Fi 6 (WiFi 802.11ax)</li> </ul> | <ul> <li>WiFi 802.11a/b/g</li> <li>Wi-Fi 4 (WiFi 802.11n)</li> <li>Wi-Fi 5 (WiFi 802.11ac)</li> <li>Wi-Fi 6 (WiFi 802.11ax)</li> </ul> |
| Encryption         | <ul> <li>64-bit/128-bit WEP</li> <li>AES-CCMP</li> <li>TKIP</li> </ul>                                                                 | <ul> <li>64-bit/128-bit WEP</li> <li>AES-CCMP</li> <li>TKIP</li> </ul>                                                                 |
| Bluetooth          | Bluetooth 5.0                                                                                                    | Bluetooth 5.1                                                                                                    |

# Audio

The following table lists the audio specifications of your XPS 13 9300.

### Table 10. Audio specifications

| Description                |                        | Values                          |
|----------------------------|------------------------|---------------------------------|
| Audio controller           |                        | Realtek ALC3281-CG              |
| Stereo conversion          |                        | Supported                       |
| Internal audio interface   |                        | High-definition audio interface |
| External audio interface   |                        | Universal audio jack            |
| Number of speakers         |                        | Тwo                             |
| Internal-speaker amplifier |                        | Supported                       |
| External volume controls   |                        | Keyboard shortcut controls      |
| Speaker output:            |                        |                                 |
| ļ                          | Average speaker output | 2 W                             |
| Peak speaker output        |                        | 2.5 W                           |
| Subwoofer output           |                        | Not supported                   |
| Microphone                 |                        | Digital-array microphones       |

# Storage

This section lists the storage options on your XPS 13 9300.

Your XPS 13 9300 supports one of the following storage options:

- One M.2 2230 solid-state drive
- One M.2 2280 solid-state drive

### Table 11. Storage specifications

| Storage type Interface type |                                   | Capacity     |
|-----------------------------|-----------------------------------|--------------|
| M.2 2230 solid-state drive  | PCle Gen3.0x4 NVMe, up to 32 Gbps | Up to 256 GB |

### Table 11. Storage specifications (continued)

| Storage type               | Interface type                    | Capacity   |
|----------------------------|-----------------------------------|------------|
| M.2 2280 solid-state drive | PCle Gen3.0x4 NVMe, up to 32 Gbps | Up to 2 TB |

### **Media-card reader**

The following table lists the media cards supported by your XPS 13 9300.

### Table 12. Media-card reader specifications

| Description           | Values                                                                                                    |
|-----------------------|----------------------------------------------------------------------------------------------------|
| Media-card type       | One microSD-card slot                                                                                                    |
| Media-cards supported | <ul> <li>microSecure Digital (mSD)</li> <li>microSecure Digital High Capacity (mSDHC)</li> <li>microSecure Digital Extended Capacity (mSDXC)</li> </ul> |

installed in your computer.

# Keyboard

The following table lists the keyboard specifications of your XPS 13 9300.

### Table 13. Keyboard specifications

| Description        | Values                                                                                                    |
|--------------------|----------------------------------------------------------------------------------------------------|
| Keyboard type      | Standard backlit keyboard                                                                                                    |
| Keyboard layout    | QWERTY                                                                                                    |
| Number of keys     | <ul> <li>United States and Canada: 79 keys</li> <li>United Kingdom: 80 keys</li> <li>Japan: 83 keys</li> </ul>                                                                                                    |
| Keyboard size      | X=19.05 mm key pitch<br>Y=18.05 mm key pitch                                                                                                    |
| Keyboard shortcuts | Some keys on your keyboard have two symbols on them. These<br>keys can be used to type alternate characters or to perform<br>secondary functions. To type the alternate character, press Shift<br>and the desired key. To perform secondary functions, press fn and<br>the desired key.<br>(i) NOTE: You can define the primary behavior of the<br>function keys (F1–F12) changing Function Key Behavior<br>in BIOS setup program.<br>For more information, see Keyboard shortcuts. |

### Camera

The following table lists the camera specifications of your XPS 13 9300.

### Table 14. Camera specifications

| Desc   | ription               | Values                     |  |
|--------|-----------------------|----------------------------|--|
| Numl   | per of cameras        | One                        |  |
| Came   | era type              | RGB and infrared HD camera |  |
| Came   | era location          | Front                      |  |
| Came   | era sensor type       | CMOS sensor technology     |  |
| Came   | era resolution:       |                            |  |
|        | Still image           | 0.92 megapixel             |  |
|        | Video                 | 1280 x 720 (HD) at 30 fps  |  |
| Infrar | ed camera resolution: |                            |  |
|        | Still image           | 640 x 360                  |  |
|        | Video                 | 640 x 360 (HD) at 15 fps   |  |
| Diago  | nal viewing angle:    |                            |  |
|        | Camera                | 77.7 degrees               |  |
|        | Infrared camera       | 77.7 degrees               |  |

# Touchpad

The following table lists the touchpad specifications of your XPS 13 9300.

### Table 15. Touchpad specifications

| Description          |            | Values                                                                                                    |
|----------------------|------------|----------------------------------------------------------------------------------------------------|
| Touchpad re          | solution:  |                                                                                                    |
|                      | Horizontal | 1300                                                                                                    |
|                      | Vertical   | 722                                                                                                    |
| Touchpad dimensions: |            |                                                                                                    |
|                      | Horizontal | 112.30 mm (4.42 in.)                                                                                                    |
|                      | Vertical   | 64.15 mm (2.53 in.)                                                                                                    |
| Touchpad gestures    |            | For more information about touchpad gestures available on<br>Windows 10, see the Microsoft knowledge base article 4027871 at<br>support.microsoft.com. |

## **Power adapter**

The following table lists the power adapter specifications of your XPS 13 9300.

### Table 16. Power adapter specifications

| Description                 |           | Values                         |  |
|-----------------------------|-----------|--------------------------------|--|
| Туре                        |           | 45 W (USB Type-C)              |  |
| Input voltage               |           | 100 VAC-240 VAC                |  |
| Input fre                   | equency   | 50 Hz-60 Hz                    |  |
| Input current (maximum)     |           | 1.30 A                         |  |
| Output current (continuous) |           | 2.25 A                         |  |
| Rated output voltage        |           | 20 VDC                         |  |
| Temperature range:          |           |                                |  |
|                             | Operating | 0°C to 40°C (32°F to 104°F)    |  |
|                             | Storage   | -40°C to 70°C (-40°F to 158°F) |  |

### Battery

The following table lists the battery specifications of your XPS 13 9300.

### Table 17. Battery specifications

| Description                                                                                                    |             | Values                                                                                                    |  |
|----------------------------------------------------------------------------------------------------|-------------|----------------------------------------------------------------------------------------------------|--|
| Battery type                                                                                                    |             | 4-cell 52 Whr "smart" lithium-ion                                                                                                    |  |
| Battery voltag                                                                                                    | e           | 7.60 VDC                                                                                                    |  |
| Battery weigh                                                                                                    | t (maximum) | 0.22 kg (0.49 lb)                                                                                                    |  |
| Battery dimen                                                                                                    | sions:      |                                                                                                    |  |
|                                                                                                    | Height      | 98.60 mm (3.88 in.)                                                                                                    |  |
|                                                                                                    | Width       | 255.80 mm (10.07 in.)                                                                                                    |  |
| Depth                                                                                                    |             | 4.30 mm (0.17 in.)                                                                                                    |  |
| Temperature r                                                                                                    | ange:       |                                                                                                    |  |
|                                                                                                    | Operating   | 0°C to 45°C (32°F to 113°F)                                                                                                    |  |
| Storage                                                                                                    |             | -20°C to 65°C (-4°F to 149°F)                                                                                                    |  |
| Battery operating time                                                                                                    |             | Varies depending on operating conditions and can significantly reduce under certain power-intensive conditions.                         |  |
| Battery charging time (approximate)<br>(i) NOTE: Control the charging time, duration, start and<br>end time, and so on using the Dell Power Manager<br>application. For more information on the Dell Power<br>Manager see, <i>Me and My Dell</i> on www.dell.com/ |             | <ul> <li>Express charging: 2 hours (when the computer is off)</li> <li>Standard charging: 3 hours (when the computer is off)</li> </ul> |  |

### Table 17. Battery specifications (continued)

| Description       | Values         |  |
|-------------------|----------------|--|
| Coin-cell battery | Not applicable |  |

# **Display**

The following table lists the display specifications of your XPS 13 9300.

### Table 18. Display specifications

| Description                 |                          | Option one                   | Option two                  | Option three                |
|-----------------------------|--------------------------|------------------------------|-----------------------------|-----------------------------|
| Display type                |                          | Ultra High Definition (UHD+) | Full High Definition (FHD+) | Full High Definition (FHD+) |
| Display-p                   | anel technology          | WLED                         | WLED                        | WLED                        |
| Display-p<br>(active ar     | anel dimensions<br>rea): |                              |                             |                             |
|                             | Height                   | 288 mm (11.34 in.)           | 288 mm (11.34 in.)          | 288 mm (11.34 in.)          |
|                             | Width                    | 180 mm (7.09 in.)            | 180 mm (7.09 in.)           | 180 mm (7.09 in.)           |
|                             | Diagonal                 | 339.60 mm (13.37 in.)        | 339.60 mm (13.37 in.)       | 339.60 mm (13.37 in.)       |
| Display-p                   | anel native resolution   | 3840 x 2400                  | 1920 x 1200                 | 1920 × 1200                 |
| Luminanc                    | ce (typical)             | 500 nits                     | 500 nits                    | 500 nits                    |
| Megapixels                  |                          | 9.216                        | 2.304                       | 2.304                       |
| Color gamut                 |                          | DCI-P3 90% (typical)         | 100% sRGB                   | 100% sRGB                   |
| Pixels Per Inch (PPI)       |                          | 338.67                       | 169.3                       | 169.3                       |
| Contrast                    | ratio (typ)              | 1200:1                       | 1200:1                      | 1200:1                      |
| Response                    | e time (max)             | 35 ms                        | 35 ms                       | 35 ms                       |
| Refresh rate                |                          | 60 Hz                        | 60 Hz                       | 60 Hz                       |
| Horizonta                   | al view angle            | +/- 89 degrees               | +/- 89 degrees              | +/- 89 degrees              |
| Vertical view angle         |                          | +/- 89 degrees               | +/- 89 degrees              | +/- 89 degrees              |
| Pixel pitch                 |                          | 0.08 mm                      | 0.15 mm                     | 0.15 mm                     |
| Power consumption (maximum) |                          | 6.60 W                       | 2.9 W                       | 2.9 W                       |
| Anti-glare                  | e vs glossy finish       | Anti-reflective              | Anti-reflective             | Anti-glare                  |
| Touch options               |                          | Yes                          | Yes                         | No                          |

# **Fingerprint reader**

The following table lists the fingerprint-reader specifications of your XPS 13 9300.

(i) NOTE: The fingerprint reader is located on the power button.

### Table 19. Fingerprint reader specifications

| Description                          | Values     |
|--------------------------------------|------------|
| Fingerprint-reader sensor technology | Capacitive |
| Fingerprint-reader sensor resolution | 500 dpi    |
| Fingerprint-reader sensor pixel size | 64 x 80    |

# **GPU**—Integrated

The following table lists the specifications of the integrated Graphics Processing Unit (GPU) supported by your XPS 13 9300.

### Table 20. GPU—Integrated

| Controller               | External display support                               | Memory size          | Processor                                    |
|--------------------------|--------------------------------------------------------|----------------------|----------------------------------------------|
| Intel UHD Graphics       | USB Type-C to DisplayPort<br>adapter (sold separately) | Shared system memory | 10 <sup>th</sup> Generation Intel Core i3/i5 |
| Intel Iris Plus Graphics | USB Type-C to DisplayPort<br>adapter (sold separately) | Shared system memory | 10 <sup>th</sup> Generation Intel Core i7    |

# **Operating and storage environment**

This table lists the operating and storage specifications of your XPS 13 9300.

Airborne contaminant level: G1 as defined by ISA-S71.04-1985

### Table 21. Computer environment

| Description                 | Operating                                 | Storage                                    |
|-----------------------------|-------------------------------------------|--------------------------------------------|
| Temperature range           | 0°C to 35°C (32°F to 95°F)                | -40°C to 65°C (-40°F to 149°F)             |
| Relative humidity (maximum) | 10% to 90% (non-condensing)               | 0% to 95% (non-condensing)                 |
| Vibration (maximum)*        | 0.66 GRMS                                 | 1.30 GRMS                                  |
| Shock (maximum)             | 110 G†                                    | 160 G†                                     |
| Altitude (maximum)          | -15.2 m to 3048 m (-49.87 ft to 10000 ft) | -15.2 m to 10668 m (-49.87 ft to 35000 ft) |

\* Measured using a random vibration spectrum that simulates user environment.

† Measured using a 2 ms half-sine pulse when the hard drive is in use.

# Dell low blue light display

# WARNING: Prolonged exposure to blue light from the display may lead to long-term effects such as eye strain, eye fatigue, or damage to the eyes.

The ComfortView feature on Dell laptops and displays is designed to minimize blue light emitted from the display for better eye comfort.

To reduce the risk of eye strain after looking at the laptop's display for an extended period of time, it is recommended that you:

- 1. Set the laptop's display at a comfortable viewing distance between 20 inches and 28 inches (50 cm and 70 cm) from your eyes.
- 2. Blink frequently to moisten your eyes, or wet your eyes with water.
- **3.** Take a break for 20 minutes every two hours.
- 4. Look away from your display, and gaze at a distant object at 20 ft (609.60 cm) away for at least 20 seconds during each break.

# **Keyboard shortcuts of XPS 13 9300**

# i NOTE: Keyboard characters may differ depending on the keyboard language configuration. Keys used for shortcuts remain the same across all language configurations.

Some keys on your keyboard have two symbols on them. These keys can be used to type alternate characters or to perform secondary functions. The symbol shown on the lower part of the key refers to the character that is typed out when the key is pressed. If you press shift and the key, the symbol shown on the upper part of the key is typed out. For example, if you press 2, 2 is typed out; if you press **Shift** + 2, @ is typed out.

The keys **F1-F12** at the top row of the keyboard are function keys for multi-media control, as indicated by the icon at the bottom of the key. Press the function key to invoke the task represented by the icon. For example, pressing **F1** mutes the audio (refer to the table below).

However, if the function keys F1-F12 are needed for specific software applications, multi-media functionality can be disabled by pressing fn + esc. Subsequently, multimedia control can be invoked by pressing fn and the respective function key. For example, mute audio by pressing fn + F1.

## i NOTE: You can also define the primary behavior of the function keys (F1-F12) by changing Function Key Behavior in BIOS setup program.

| Function key                | Redefined key (for multimedia control) | Behavior                  |
|-----------------------------|----------------------------------------|---------------------------|
| r]×<br>F1                   | fn + S                                 | Mute audio                |
| <sup>F2</sup> <sup>F2</sup> | fn + , F2                              | Decrease volume           |
| <b>¬&gt;&gt;</b><br>F3      | fn + <a>F3</a>                         | Increase volume           |
|                             | fn + DII F4                            | Play/Pause                |
| F5                          | fn + ```                               | Toggle keyboard backlight |
| -; <b>ċ</b> :-<br>F6        | fn + 🔅                                 | Decrease brightness       |
| F7                          | fn + +                                 | Increase brightness       |

### Table 22. List of keyboard shortcuts

### Table 22. List of keyboard shortcuts (continued)

| Function key  | Redefined key (for multimedia control) | Behavior                   |
|---------------|----------------------------------------|----------------------------|
|               | fn + 🗗 F8                              | Switch to external display |
| prt sc<br>F10 | fn + prt sc                            | Print screen               |
| home<br>F11   | fn + home                              | Home                       |
| end<br>F12    | fn + end<br>F12                        | End                        |

The **fn** key is also used with selected keys on the keyboard to invoke other secondary functions.

### Table 23. List of keyboard shortcuts

| Function key | Behavior                   |
|--------------|----------------------------|
| fn + B       | Pause/Break                |
| fn + S       | Toggle scroll lock         |
| fn + R       | System request             |
| fn + ctrl    | Open application menu      |
| fn + esc     | Toggle <b>fn</b> -key lock |

6

# **Getting help and contacting Dell**

### **Self-help resources**

You can get information and help on Dell products and services using these self-help resources:

#### Table 24. Self-help resources

| Self-help resources                                                                                                    | Resource location                                                                                                    |  |
|----------------------------------------------------------------------------------------------------|----------------------------------------------------------------------------------------------------|--|
| Information about Dell products and services                                                                                                    | www.dell.com                                                                                                    |  |
| My Dell                                                                                                    | Deell                                                                                                    |  |
| Tips                                                                                                    | ·••                                                                                                    |  |
| Contact Support                                                                                                    | In Windows search, type Contact Support, and press Enter.                                                                                                    |  |
| Online help for operating system                                                                                                    | www.dell.com/support/windows<br>www.dell.com/support/linux                                                                                                    |  |
| Troubleshooting information, user manuals, set up instructions, product specifications, technical help blogs, drivers, software updates, and so on.                                                                                                    | www.dell.com/support                                                                                                    |  |
| Dell knowledge base articles for a variety of computer concerns                                                                                                    | <ol> <li>Go to www.dell.com/support.</li> <li>On the menu bar at the top of the Support page, select<br/>Support &gt; Knowledge Base.</li> <li>In the Search field on the Knowledge Base page, type the<br/>keyword, topic, or model number, and then click or tap the<br/>search icon to view the related articles.</li> </ol>                                                               |  |
| <ul> <li>Learn and know the following information about your product:</li> <li>Product specifications</li> <li>Operating system</li> <li>Setting up and using your product</li> <li>Data backup</li> <li>Troubleshooting and diagnostics</li> <li>Factory and system restore</li> <li>BIOS information</li> </ul> | <ul> <li>See <i>Me and My Dell</i> at www.dell.com/support/manuals.</li> <li>To locate the <i>Me and My Dell</i> relevant to your product, identify your product through one of the following:</li> <li>Select Detect Product.</li> <li>Locate your product through the drop-down menu under View Products.</li> <li>Enter the Service Tag number or Product ID in the search bar.</li> </ul> |  |

### **Contacting Dell**

To contact Dell for sales, technical support, or customer service issues, see www.dell.com/contactdell.

i NOTE: Availability varies by country/region and product, and some services may not be available in your country/region.

i NOTE: If you do not have an active Internet connection, you can find contact information about your purchase invoice, packing slip, bill, or Dell product catalog.

Free Manuals Download Website <u>http://myh66.com</u> <u>http://usermanuals.us</u> <u>http://www.somanuals.com</u> <u>http://www.4manuals.cc</u> <u>http://www.4manuals.cc</u> <u>http://www.4manuals.cc</u> <u>http://www.4manuals.com</u> <u>http://www.404manual.com</u> <u>http://www.luxmanual.com</u> <u>http://aubethermostatmanual.com</u> Golf course search by state

http://golfingnear.com Email search by domain

http://emailbydomain.com Auto manuals search

http://auto.somanuals.com TV manuals search

http://tv.somanuals.com